## **Who We Are**

### **About Us**

HBC Online was developed by Hartlepool Borough Council's Digital Services team, in partnership with Granicus.

### **Contact Us**

Digital & Customer Services Hartlepool Borough Council Civic Centre Victoria Road Hartlepool TS24 8AY

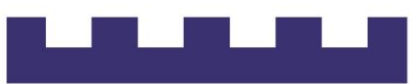

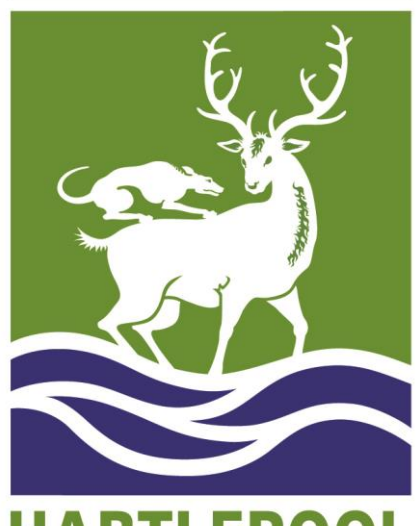

**HARTLEPOOL BOROUGH COUNCIL** 

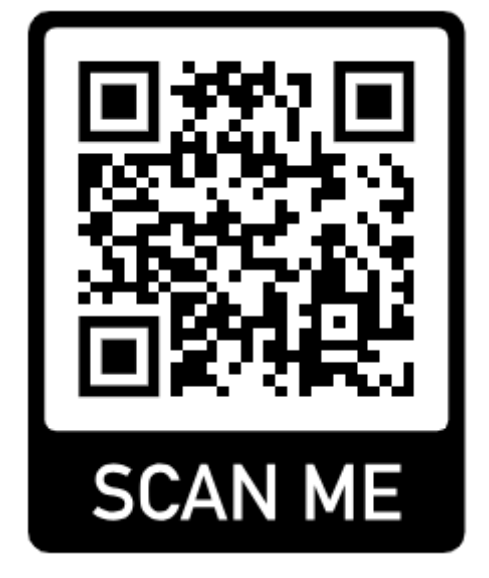

# **HBC Online**

*Creating a shortcut*

## **Getting started**

**This guide will show you how to access HBC Online and create shortcuts to it on your device.**

You can access HBC Online by following this URL:

### **[https://online.hartlepool.gov.uk](https://online.hartlepool.gov.uk/)**

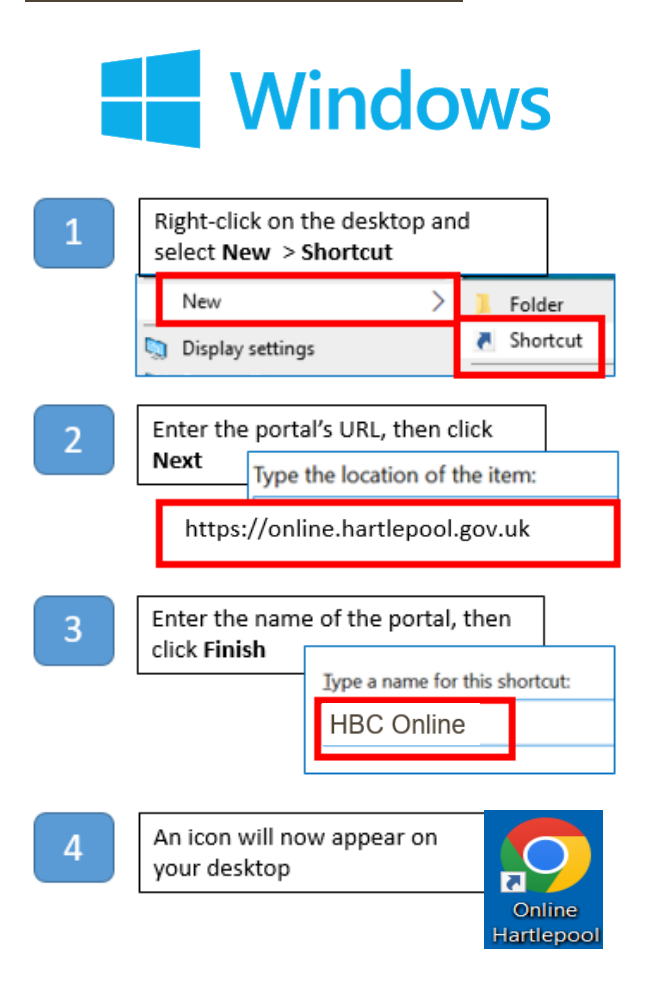

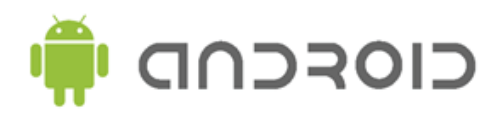

Open the website or web page you want to pin to your home screen: https://online.hartlepool.gov.uk

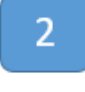

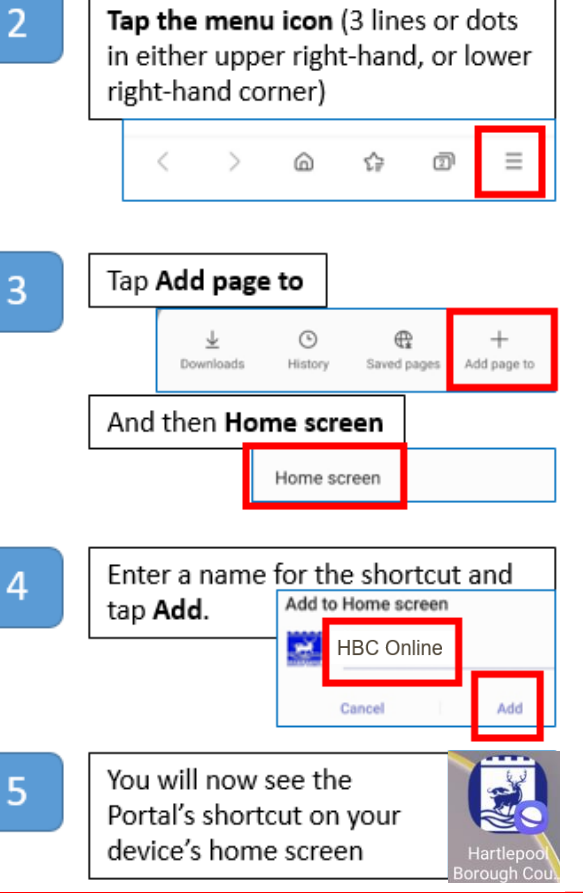

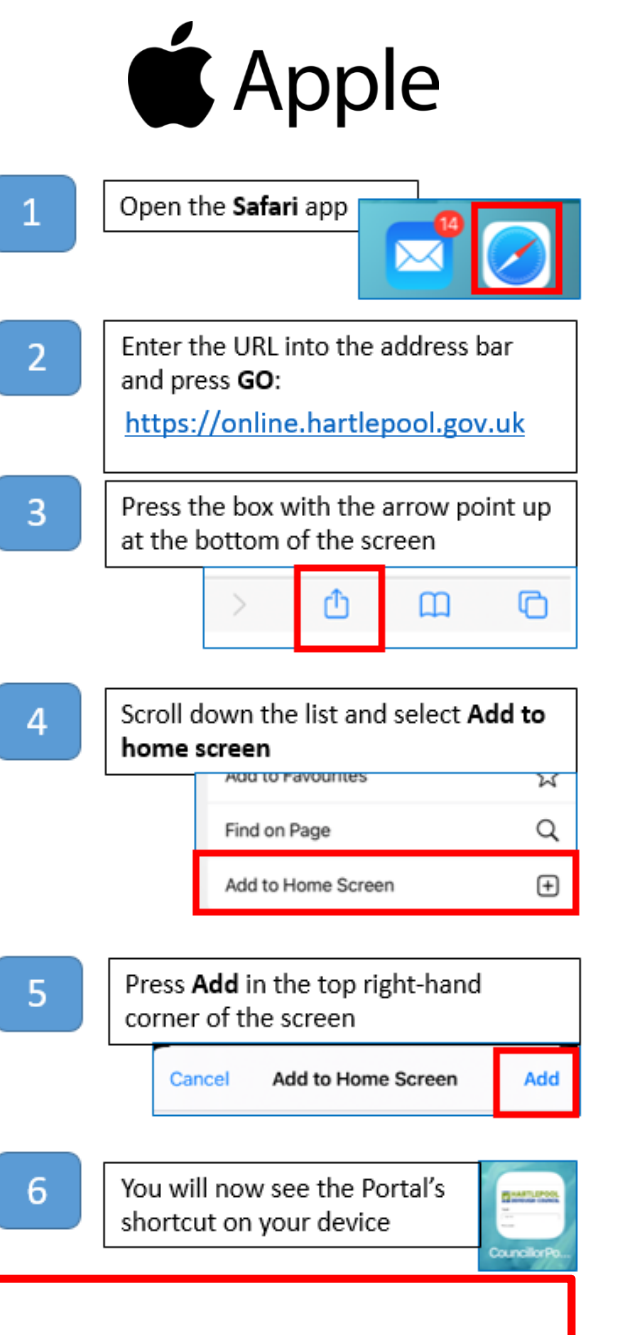

#### **Please note:**

There are many different makes and models of mobile devices. Instructions for adding shortcuts to the desktop or home screen may vary from those given here.